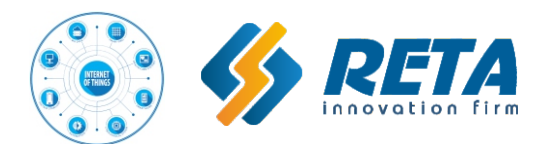

**ТУ У 26.5-40752963-001:2017**

# ІНСТРУКЦІЯ З ЕКСПЛУАТАЦІЇ **СТАБІЛІЗАТОРИ напруги НОНС**

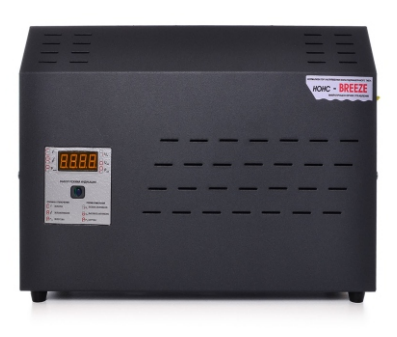

# **NORMIC BREEZE**

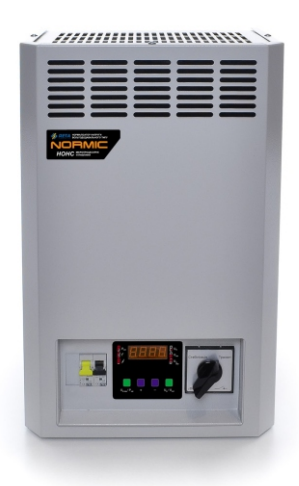

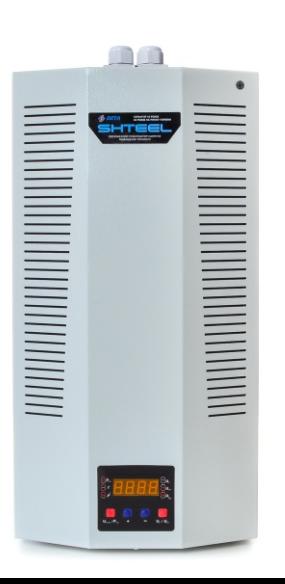

## **CALMER SHTEEL**

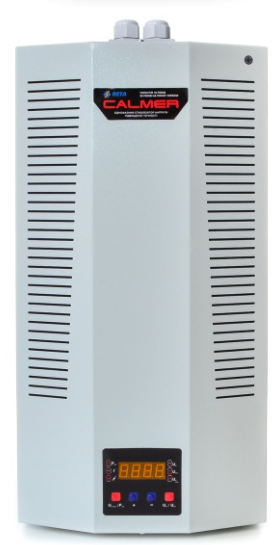

**Будь ласка, не вмикайте цей пристрій до ознайомлення з цією інструкцією**

Виробник залишає за собою право вносити зміни в електричну схему і конструкцію, що не впливають на монтажні і приєднувальні розміри і технічні характеристики нормалізатора, які можуть бути не відображені в даному керівництві.

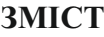

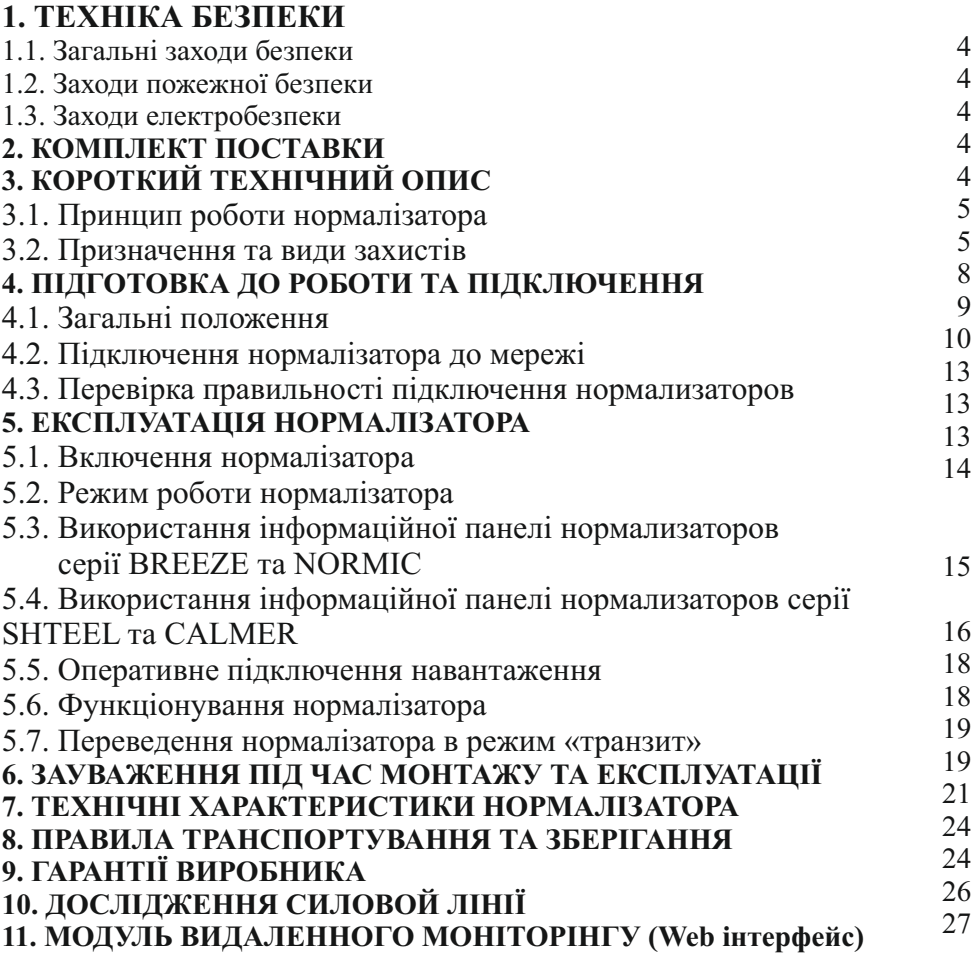

#### **1.1. Загальні заходи безпеки.**

Не вмикати нормалізатор до ознайомлення з даним посібником з експлуатації.

Щоб уникнути нещасних випадків і виходу з ладу нормалізатора, монтаж і підключення повинен виробляти кваліфікований персонал.

#### **1.2. Заходи пожежної безпеки.**

Не допускається експлуатація нормалізатора поблизу легкозаймистих матеріалів.

#### **1.3. Заходи електробезпеки.**

#### **Забороняється**

- експлуатувати нормалізатор з порушеною ізоляцією підводячих дротів
- експлуатувати нормалізатор без заземлення
- торкатися руками електричних з'єднань
- експлуатувати нормалізатор в умовах підвищеної вологості.

#### **Нормализатор поставляється в стані відповідному ПТБ.**

## **! УВАГА !**

· Категорично забороняється підключення навантаження, що перевищює потужність PUвх нормалізатора при відповідному рівні напруги, для безперервної роботи більш ніж на 30 секунд!

- · Не дозволяється проводити пуск двигунів потужністю понад 0,2 \* PUвх при відповідному рівні вхідної напруги,
- · Забороняється розкривати апарат, не відключивши його від мережі!

· Забороняється вставляти в вентиляційні отвори нормалізатора сторонні предмети!

· Не рекомендується проводити пуск нормалізатора раніше 20 сек. після отключения!

## 2. КОМПЛЕКТ ПОСТАВКИ

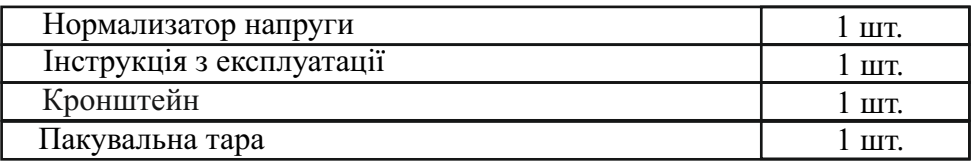

## 3. СКОРОЧЕНИЙ ТЕХНІЧНИЙ ОПИС

#### **3.1. Принцип роботи нормалізатора.**

Конструктивно нормалізатор виконаний в металевому корпусі прямокутної форми. Нормализатор можна встановлювати на горизонтальній поверхні (стіл, полиці та інш.), на задній стінці нормалізатора розташований кронштейн, за допомогою якого нормалізатор можна закріпити на стіні.

Функціональні вузли нормалізатора розташовані на шасі, яке закрите кришкою з вентиляційними отворами.

На корпусі нормалізатора (рисунок 2, 3 і 4) розташовані:

! інформаційна панель (малюнок 8, 9,10), її призначення описано в пунктах 5.3, 5.4 та 5.5;

! перемикач режиму роботи «стабілізація - транзит»;

! автоматичний вимикач максимального струмового захисту;

! незалежний перемикач;

 ! монтажна клемна колодка: на нормалізаторах серії BREEZE на бічній частині корпусу (малюнок 1);

 ! на нормалізатори серії NORMIC знизу (малюнок 3) і на серії SHTEEL, CALMER і FLAGMAN зверху (малюнок 4) знаходиться висувна панель, із закріпленою на ній монтажної клемної колодкою;

! контакт заземлення.

Функціонально нормалізатор є стабілізатор напруги вольтододавального типу, що складається з автотрансформатора, силових напівпровідникових ключів, і контролера (малюнок 5).

Контролер, відповідно до результатів вимірювань величини вхідної напруги, перемикає силові ключі обмоток автотрансформатора, підтримуючи стабільну напругу на виході нормалізатора.

Графічна залежність вихідної напруги від вхідної відображена на малюнку 1.

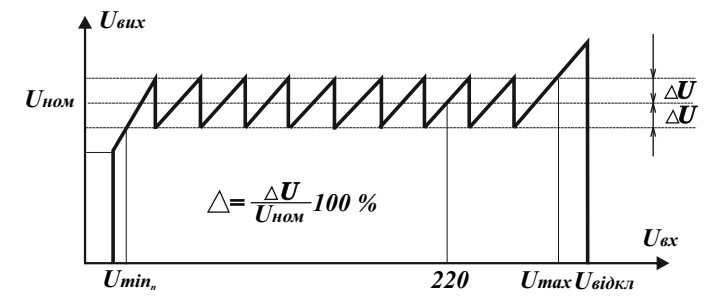

Малюнок 1. Загальна діаграма роботи нормалізатора.

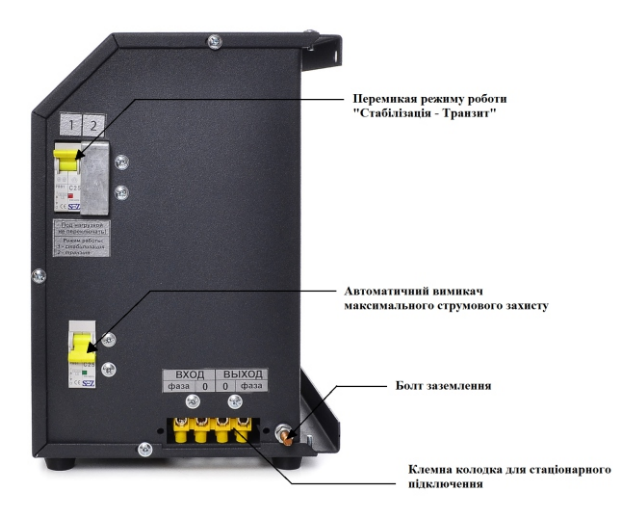

Малюнок 2. Загальний вид нормалізатора серії BREEZE

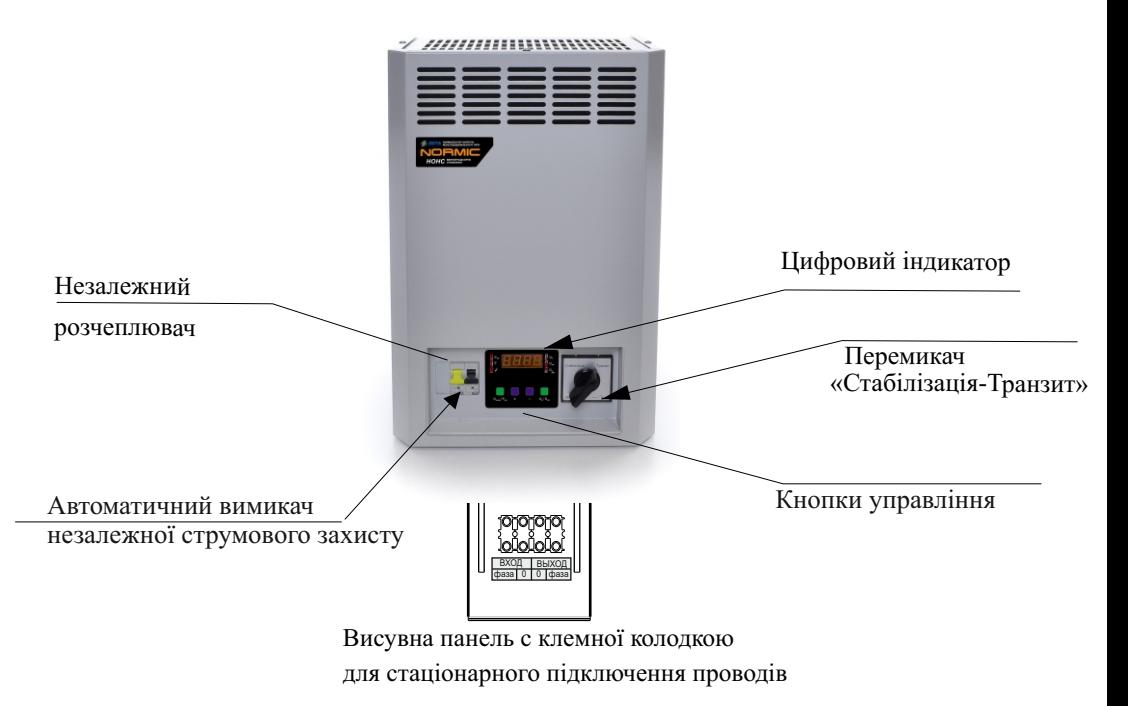

Малюнок 3. Загальний вигляд нормализаторов серії NORMIC.

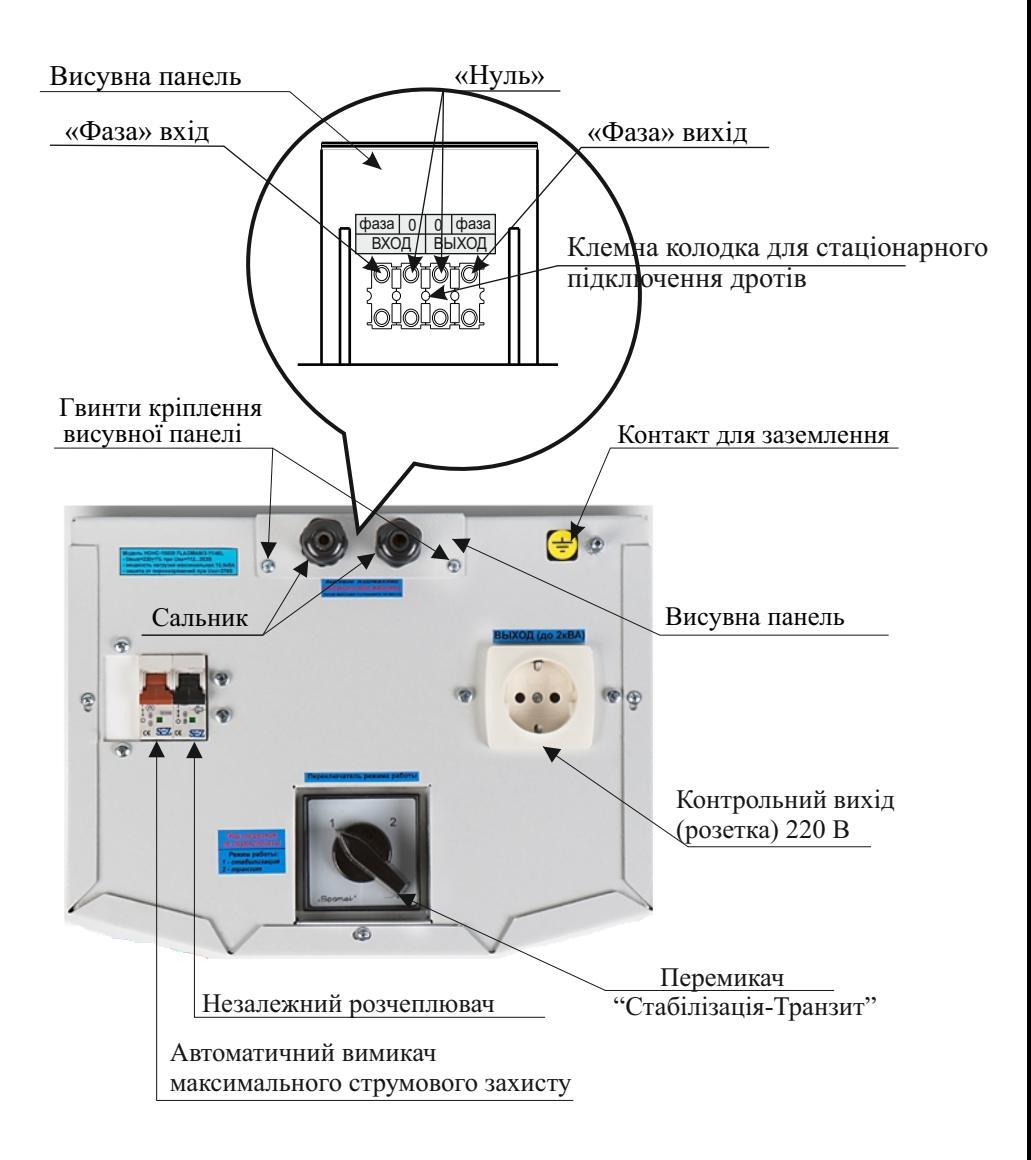

Малюнок 4.Загальний вид верхньої панелі нормализаторів серії SHTEEL, CALMER

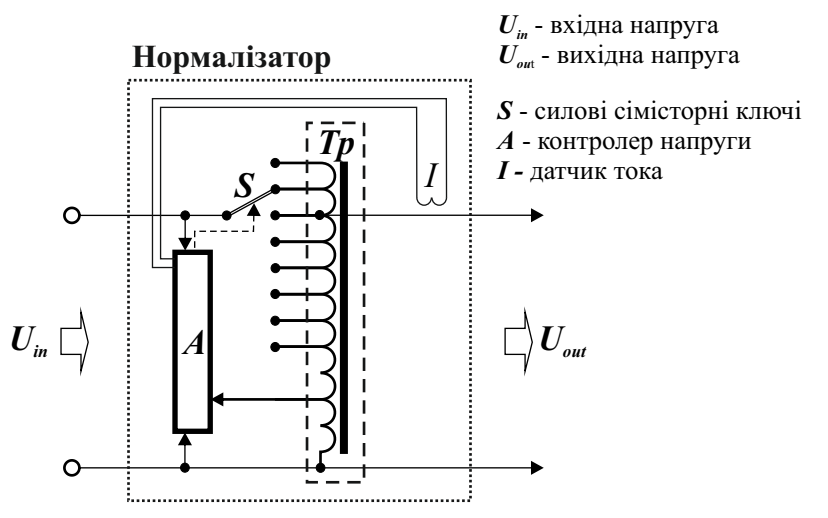

Малюнок 5. Функціональна схема нормалізаторів

#### **3.2. Призначення і види захистів.** *3.2.1. Захист від підвищеної напруги.*

У разі аварійного перевищення вхідної напруги (вище значення наданого в секції Uоткл) контролер відключає всі силові ключі, тим самим, знеструмлюючи навантаження, не більше ніж за 20 мс. При зниженні вхідної напруги до робочого рівня нормалізатора підключення навантаження відбувається автоматично.

Додатковий контролер, незалежний від основного, вимірює вихідну напругу, якщо його рівень перевищить 245В (регульований параметр), відбудеться повне знеструмлення нормалізатора. Включення при цьому необхідно робити вручну. Контроль здійснюється і в режимі «стабілізація» і в режимі «транзит».

#### *3.2.2. Максимальний струмовий захист.*

У нормалізаторі передбачен максимальний струмовий захист, щоб захистити апарат від короткого замикання в навантаженні, що виходить за межі параметрів нормалізатора. Застосовуються серійно вироблені автоматичні вимикачі провідних світових брендів.

#### *3.2.3. Захист від перевищення потужності.*

У нормалізаторі передбачен захист від перевищення потужності навантаження. Зачист реалізован датчиком струму I (рисунок 4), який передає інформацію на контролер А (рисунок 4) про сумарну потужність одночасно включених навантажень.

У разі перевищення потужності включених навантажень вище допустимої межі при відповідному рівні вхідної напруги робота пристрою блокується.

#### *3.2.4. Захист від перегріву.*

У нормалізаторі встановлен тепловий захист, що блокує роботу пристрою при перевищенні допустимого рівня температури силових елементів. Датчик температури виконан з терморезистором, укріпленим безпосередньо на обмотках трансформатора і / або на радіаторі з силовими елементами. При підвищенні температури обмоток і / або радіатора до небезпечного рівня відбудеться спрацьовування схеми захисту, яка знеструмить ланцюг управління силових сімісторов. Нормалізатор відключиться. Такий стан зберігається до тих пір, поки обмотки і / або радіатор не охолонуть до безпечної температури, після чого нормалізатор включиться автоматично. У деяких моделях передбачена установка вентилятора для примусового охолодження силових елементів.

## 4. ПІДГОТОВКА ДО РОБОТИ І ПІДКЛЮЧЕННЯ

#### **4 . 1 . З а г а л ь н і п о л о ж е н н я ! УВАГА !**

1. Не проводити підключення нормалізатора до ознайомлення з даним посібником з експлуатації.

2. Не включати нормалізатор до ознайомлення з даним посібником з експлуатації.

3. Щоб уникнути нещасних випадків і виходу з ладу нормалізатора, підключення повинен виробляти кваліфікований персонал.

4. Основний ввідний автоматичний вимикач максимального струмового захисту об'єкта повинен бути розрахований на більший струм, ніж автоматичнийвыключатель нормализатора.

#### **! УВАГА !**

Встановлюйте нормалізатор в спеціально відведеному для цього місці, недоступному для дітей та тварин. Не можна встановлювати нормалізатор в підвалах, на горищах, в шафах, в закритих нішах стін, в сирих і з підвищеною вологістю повітря приміщеннях. Встановлений нормалізатор повинен знаходитися на очах, до НОРМАЛІЗАТОРА повинен бути вільний доступ!

Також не слід розташовувати нормалізатор в приміщеннях з температурою навколишнього середовища більш 30оС. У приміщенні, де встановлен нормалізатор, не повинно бути горючих, легкозаймистих, хімічно активних матеріалів і рідин. Корпус нормалізатора повинен бути надійно заземлений! Комутаційні дроти повинні мати відповідну ізоляцію і відповідне потужності нормалізатора переріз (таблиця 1).

Кріплення, на яких буде закріплений нормалізатор, повинні витримувати відповідну вагу.

У місці встановлення нормалізатора поверхня повинна бути з негорючого і не підтримуючого горіння матеріалу.

*Ні у якому разі не допускається монтаж нормалізатора на поверхнях з деревини, ДСП (MDF), фанери, пінопласту, пластику, а також інших матеріалів, які допускають легке займання або термічну деформацію !!!*

### **! Пам'ятайте !**

*Нормализатор - це прилад, який має всередині корпусу небезпечне для життя і здоров'я напругу! Нормализатор може нагріватися до небезпечних температур!*

Нормализатор необхідно акуратно розпакувати і ознайомитися з його конструкцієй та принципом дії за допомогою цієї інструкції. Якщо нормалізатор знаходився в холоді або сирому приміщенні, потрібно залишити його при кімнатній температурі не меньше, ніж на п'ять годин.

Встановлення нормалізатора потрібно проводити в спеціально відведеному місці (бажано поблизу силового введення), забезпечивши доступ повітря для охолодження і захист від попадання вологи.

> Таблиця 1. Рекомендований переріз дроту, довжиною до 20 м, в залежності від потужності нормалізатора.

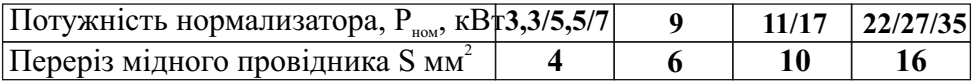

#### **4.2. Підключення нормалізатора до мережі.**

Вимкніть електроенергію викрутивши пробки або відключивши ввідний автоматичний вимикач максимального струмового захисту, або інші вимикаючі пристрої. Перевірте, чи не має напруги. Проведіть підключення нормалізатора в розрив ланцюга між енергоспоживачами і мережею, керуючись малюнком 6 або 7.

**Закріпіть нормалізатор на стіні, використовуючи кронштейн, або встановіть на горизонтальну поверхню, для монтажу виконайте наступні дії:**

- **1. Викрутити гвинти, які утримують монтажну панель рис. 3 і 4.**
- **2. Висунути монтажну панель до упору рис.3 і 4.**
- **3. Провести кабель через сальники (кабельні затискачі).**

## *ПОРАДА!*

*Якщо нормалізатор монтується на висоті, залиште запас кабелю для обслуговування нормалізатора. Це спростить монтажні та демонтажні роботи, виключаючи непотрібні відключення.*

*Монтажні дроти бажано обпресувати спеціальними гільзами, це поліпшить контакт, знизить або виключить нагрів проводів в місці закріплення, запобіжить від поломки дротів в місці затиску.*

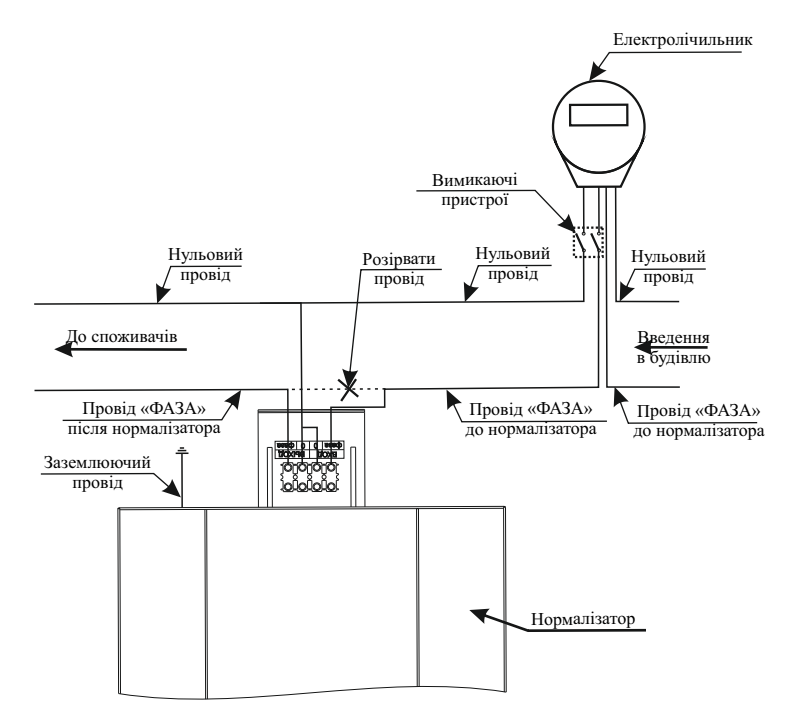

Малюнок 6. Підключення нормалізатора, не розривая нульовий провід.

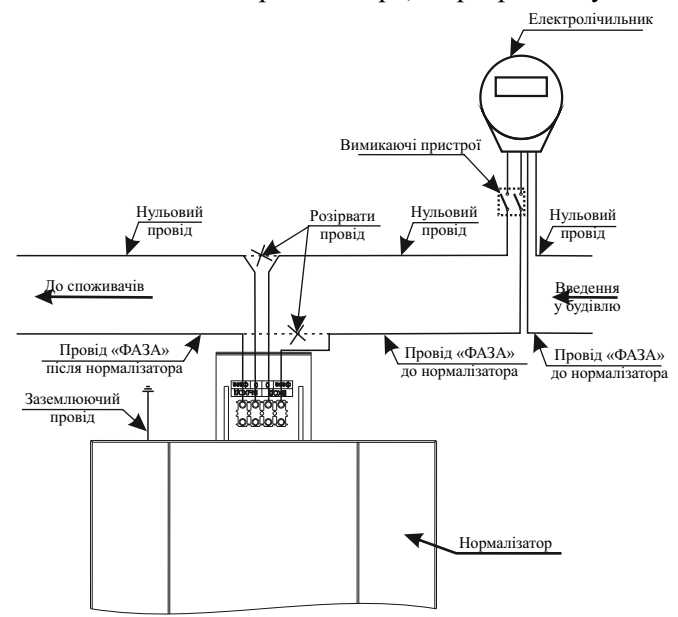

Малюнок 7. Підключення нормалізатора з розірваним нульовим провідом.

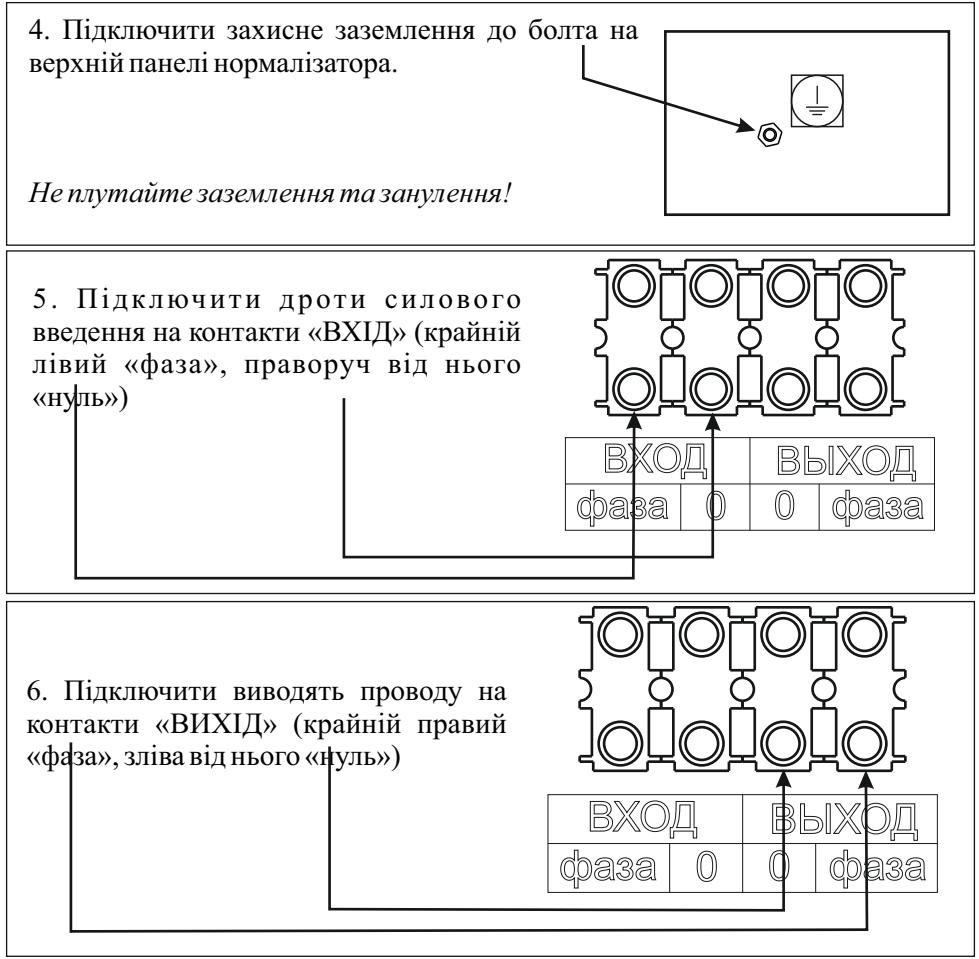

#### **Підключення нормализаторов 3,3 кВт ! ВАЖЛИВО !**

Перед підключенням нормалізатора переконайтеся в справності штепсельної розетки, розетка повинна бути без механічних пошкоджень, не «горіла», без термічних деформацій. Якщо нормалізатор буде включений на довгий час, перевірте надійність монтажу розетки, особливо, місця затягування проводів.

1. Перевести автоматичний вимикач максимальної струмового захисту в положення "ВИМКНЕНО»

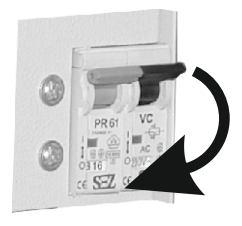

2.Підключіть навантаження до розетки "ВИХІД"

ВЫХОД

**RXOJ** 

3. Підключити кабель "ВХІД" в штепсельну розетку

#### **4.3. Перевірка правильності підключення нормализатора**

**Необхідно обов'язково перевірити правильність підключення фази введення, після підключення не повинно бути «обводів», тобто напруга з виходу нормалізатора не повинна надходити на вхід.**

Перемикач режиму роботи повинен перебувати в положенні «транзит», автоматичний вимикач максимального струмового захисту в положенні "Виключено". Під час монтажу необхідно стежити за тим, щоб, сторонні предмети (обрізки кабелів, кріпильні елементи, дрібний інструмент тощо) не потрапили всередину корпусу. Всі з'єднання повинні бути надійно з'єднані, і заізольовані. Після виконання цих дій нормалізатор готовий до роботи.

## 5. ЕКСПЛУАТАЦІЯ НОРМАЛІЗАТОРА

#### **5.1. Включення нормалізатора.**

Підключити електроенергію (вкрутити пробки, включити ввідний автоматичний вимикач максимального струмового захисту або інші пристрої). Для приведення нормалізатора в штатний режим функціонування необхідно виконати наступні дії (для нормализаторов потужністю 3,3 кВа необхідно виконати пункт 2.):

1. Перемикач режиму роботи на лицьовій панелі перевести в положення "Стабілізація" (1)

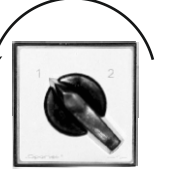

2. Подати напругу на вхід нормалізатора, перевівши автоматичний вимикач максимального струмового захисту в положення «Включено».

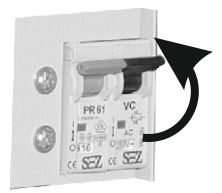

Якщо нормалізатор підключен правильно, із суворим дотриманням всіх вищевикладених інструкцій, то після 4-8 секунд після подачі напруги (за цей час перевіряється рівень напруги в мережі і вибір ступені включення) нормалізатор включається.

При нормальному (робочому) рівні напруги на лицьовій панелі нормалізатора засвітиться індикатор (малюнок 8, 9 та 10). Через 1-2 секунди (за цей час контролюється правильність вибору ступені) на вихідні клеми буде подано стабілізовану напругу 220В $\pm\%$   $\Delta$ 

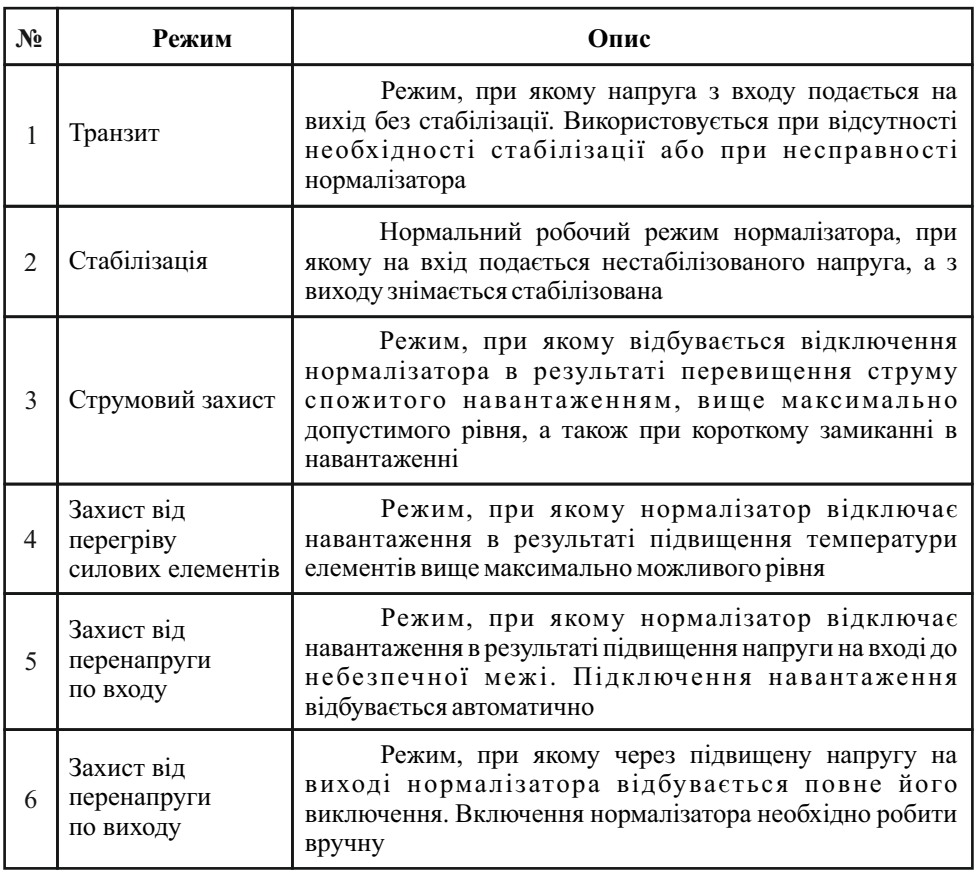

#### **5.2. Режими роботи нормалізатора.**

*Таблиця 2. Режими роботи нормалізатора.*

#### **5.3. Використання інформаційної панелі нормалізатора BREEZE, NORMIC.**

На інформаційній панелі почне світитися цифровий індикатор (малюнок 8), що відображає значення вхідної напруги. На вихідні клеми подається стабілізована напруга 220В $\pm\%$   $\Delta$ 

За допомогою кнопки розташованої на інформаційній панелі в різних режимах вимірювань. Нижче описані режими вимірювань і індикації нормалізатора.

*Таблиця 3 Режими вимірювань і індикації*

| Найменування<br>параметра     | Індикація | O <sub>THC</sub>                                                                    |
|-------------------------------|-----------|-------------------------------------------------------------------------------------|
| Рівень вхідної<br>напруги     |           | Виводиться інформація про рівні вхідної<br>напруги                                  |
| Рівень<br>вихідної<br>напруги |           | Виводиться інформація про рівні<br>вихідної напруги                                 |
| Вимірювання<br>потужності     |           | Виводиться інформація про потужності<br>навантаження підключеного до нормалізатора. |

*Після включення нормалізатора, цифрове табло відображає вхідний напряженіе.Значок <I> в правому нижньому кутку вказує на вимір вхідної напруги.*

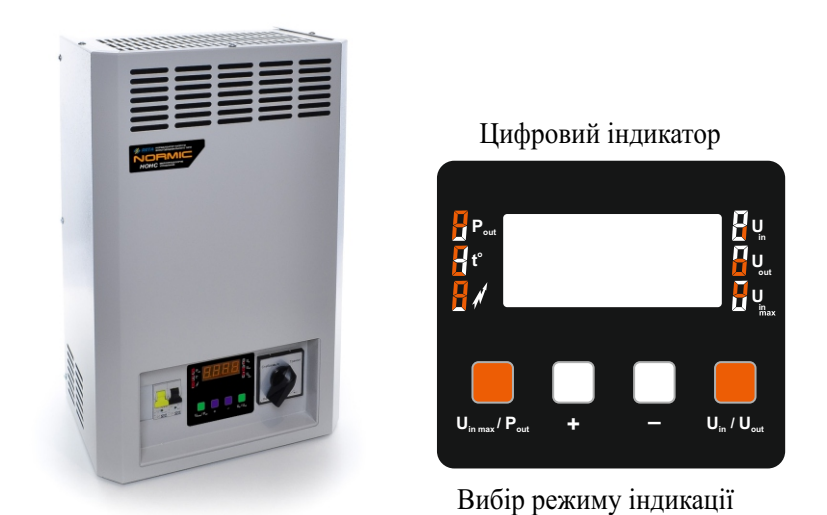

Малюнок 8. Інформаційна панель

#### **5.4. Використання інформаційної панелі нормализаторов серії SHTEEL і CALMER.**

На інформаційній панелі почне світитися цифровий індикатор (малюнок 9), що відображає значення вхідної напруги. На вихідні клеми подається стабілізована напруга 220В $\pm\%$   $\Delta$ 

За допомогою кнопок, розташованих на панелі можно переключати різні режими вимірювань і регулювати параметри нормалізатора. У таблиці 4 описано призначення кнопок інформаційної панелі.

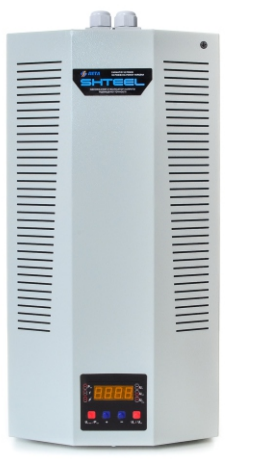

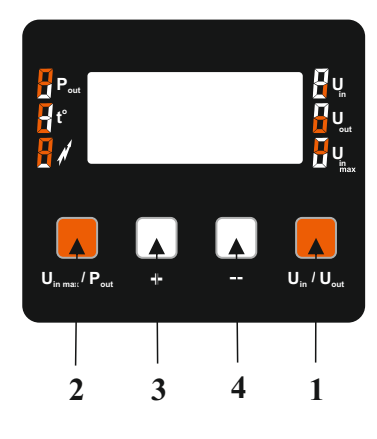

#### Малюнок 9. Інформаційна панель

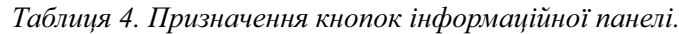

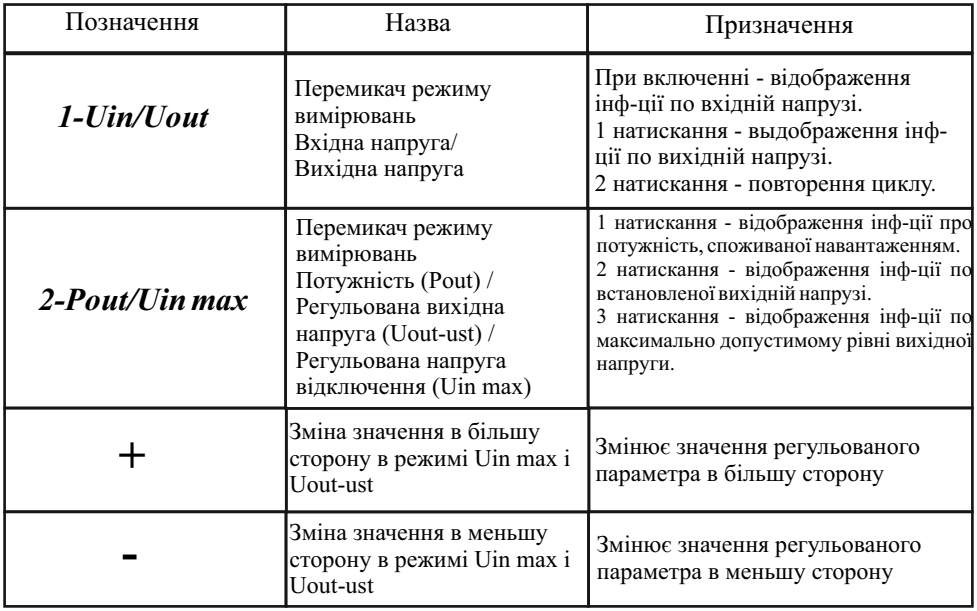

У таблиці 5 описані режими вимірювання і регулювання параметрів нормалізатора.

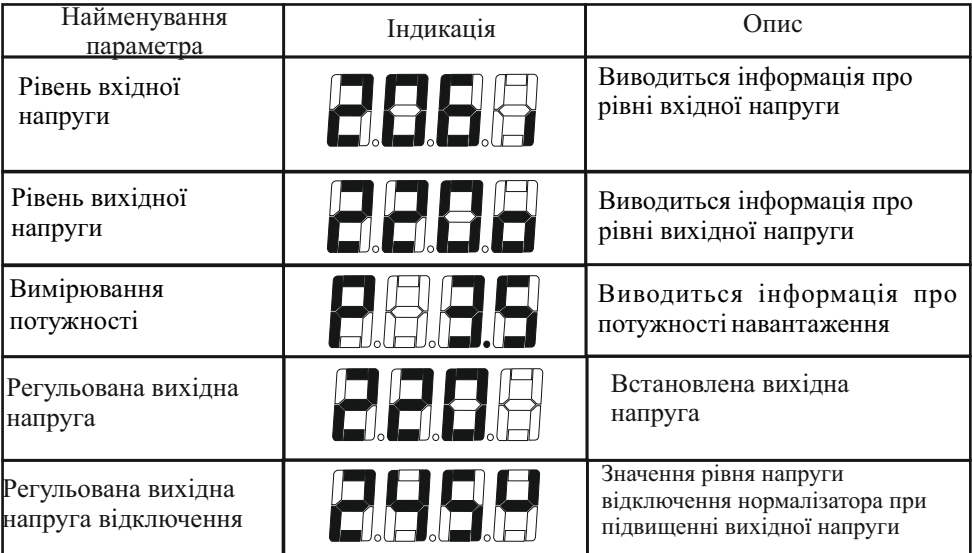

*Таблиця 5. Режими вимірювань і регулювання параметрів нормалізатора*

*Після включення нормалізатора, цифрове табло відображає вхідну напругу. Позначка <I> в правому нижньому кутку вказує на вимір вхідної напруги.*

*Таблиця 6. Сервісні повідомлення*

| $N_2$ | Код    | Значення         | Опис                                                                 |
|-------|--------|------------------|----------------------------------------------------------------------|
|       | $E-01$ | $U$ in           | Висока напруга на вході<br>нормалізатора                             |
| 2     | $E-02$ | $U$ out          | Висока напруга на виході<br>нормалізатора                            |
| 3     | $E-03$ | $\boldsymbol{P}$ | Велике навантаження або великий<br>струм запуску                     |
| 4     | $E-04$ | T1               | Перегрів                                                             |
| 5     | $E-05$ | T2               | Перегрів                                                             |
| 6     | $E-06$ | <b>Sinhro</b>    | Проблеми з силовою частиною.                                         |
|       | $E-07$ |                  | Неправильне підключення<br>нормалізатора                             |
| 8     | $E-11$ |                  | Немає запуску. Можливо, перегоріли<br>запобіжники до силових ключів. |

#### **5.6 Оперативне підключення навантаження**

 Для оперативного підключення навантаження можна використовувати розетку контрольного виходу 220В. Потужність навантаження, підключеної до цього виходу, не повинна перевищувати 2 кВт.

#### **5.7 Функціонування стабілізатора**

 У процесі роботи контролер постійно вимірює вхідну напругу і, відповідно до результатів вимірювань, коригує напругу на виході нормалізатора до рівня 220  $\pm\%$   $\Delta$ , на табло виводиться відповідна індикація, яка вказує рівень вхідної напруги.

При спрацьовуванні захисту від перенапруги на вході нормалізатора, навантаження буде відключено, цифрове табло відобразить перенапруження (таблиця 6). При відновленні подачі напруги нормального рівня (нижче значення наданого в секції Uоткл в таблицях 8-11), нормалізатор включиться автоматично і через 5-10 секунд буде подано напругу на вихід.

При критичному перевищенні рівня потужності блокується навантаження, цифрове табло відображає відповідне показання (таблиця 6). Після цього слід перевести важіль автоматичного вимикача в положення "Виключено", відключити частину споживачів і включити нормалізатор. Якщо відключення відбуваються часто, необхідно перевірити потужність навантаження і пускові струми. Можливі помилкові спрацьовування при експлуатації потужних двигунів з довгим пуском.

При підвищенні температури всередині корпусу до небезпечної межі індикатор виводить повідомлення «перегрів» (таблиця 6).

При подальшому підвищенні температури спрацьовує тепловий захист, навантаження знеструмлюється і, поки температура не знизиться до верхнього допустимого рівня, починає блимати індикатор «перегрів». Після цього нормалізатор включиться автоматично. Часті відключення в результаті перегріву свідчать про те, що нормалізатор перевантажений.

**Незважаючи на термічний захист, перевантажений нормалізатор має обмежений термін служби, гарантійні зобов'язання в цьому випадку не підтримуються.**

*Струмовий захист спрацьовує від короткого замикання в навантаженні, та від потужності, споживаної навантаженням, що перевищує допустиму. При цьому автоматичний вимикач максимального струмового захисту обезструмлює стабілізатор і навантаження. Включення стабілізатора необхідно робити вручну.*

У разі аварійного перевищення рівня вихідної напруги незалежний розчеплювач вимкне автоматичний вимикач і нормалізатор буде знеструмлено. Включення нормалізатора необхідно робити вручну, якщо відключення повториться, необхідно проконтролювати вихідну напругу.

#### **5.8. Включення нормалізатора в режим «транзит».**

У разі відсутності необхідності в стабілізації напруги або при несправності нормалізатора його можна перевести в режим «транзит» наявним перемикачем «стабілізація-транзит». При цьому вхідна напруга надходить безпосередньо на вихід нормалізатора (Uвх = U вих). Живлення самого нормалізатора буде відключено.

## **! УВАГА ! ВАЖЛИВО!**

Перемикання нормалізатора між режимами «стабілізація» - «транзит» необхідно проводити при вимкненому автоматичному вимикачі максимального струмового захисту.

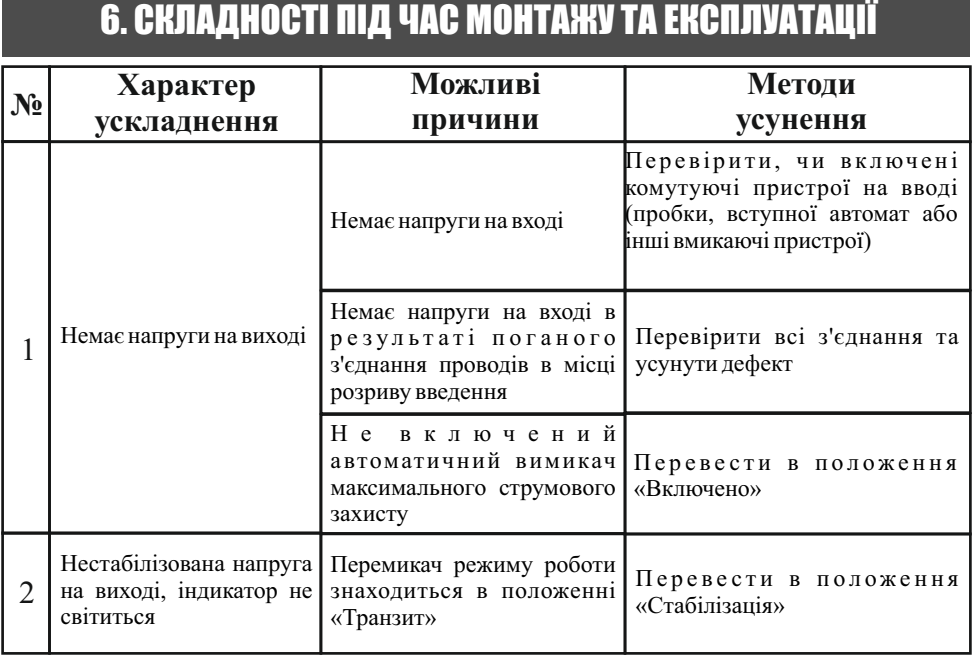

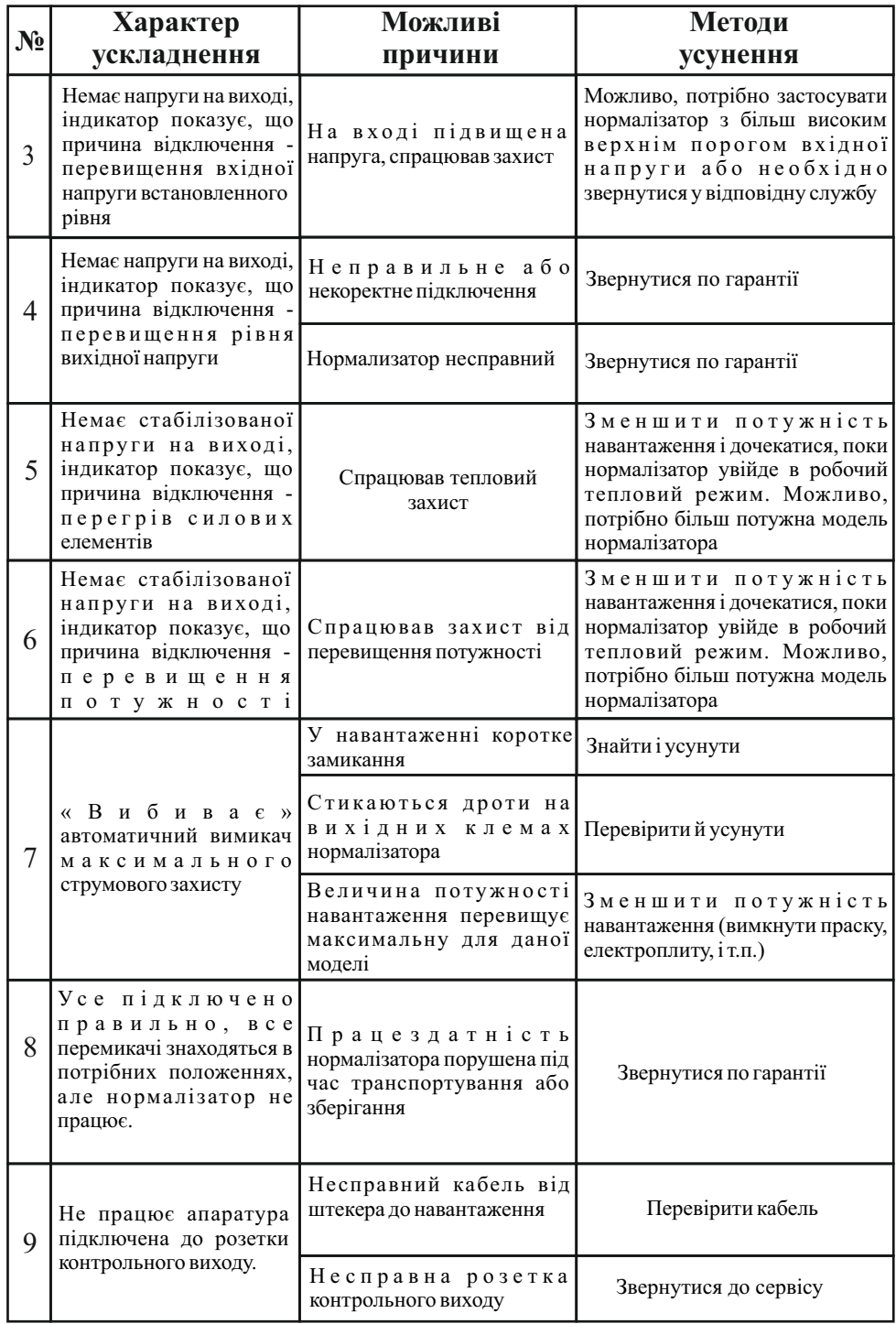

## 7. ТЕХНІЧНІ ХАРАКТЕРИСТИКИ СТАБІЛІЗАТОРІВ.

#### *Таблиця 7.Технічні характеристики всіх моделей*

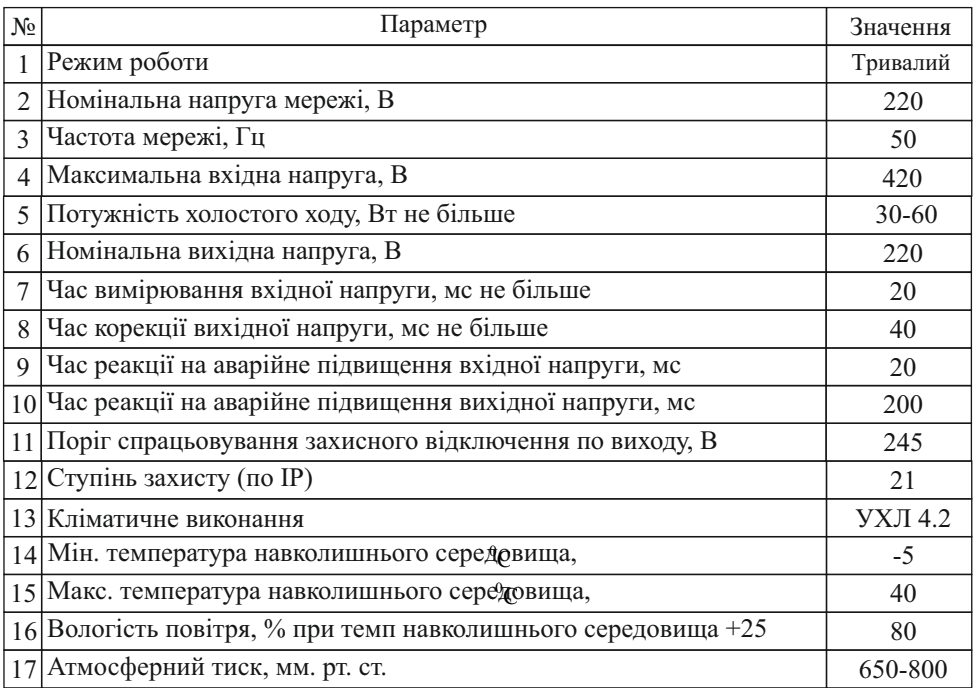

#### **!!! ТЕМНІ стовпці - СЕРІЙНІ МОДЕЛІ !!!**

- **Umin Значення мінімальної робочої вхідної напруги;**
- **Umax Значення максимальної робочої вхідної напруги;**
- **Uоткл Значення вхідної напруги при якому відбувається відключення;**
- $±%$  ∧ Відхилення вихідної напруги від номінальної.
- **Uпред Граничне значення мінімальної вхідної напруги, при якому нормалізатор залишається працездатним, але не забезпечує заявлену точність вихідної напруги.**

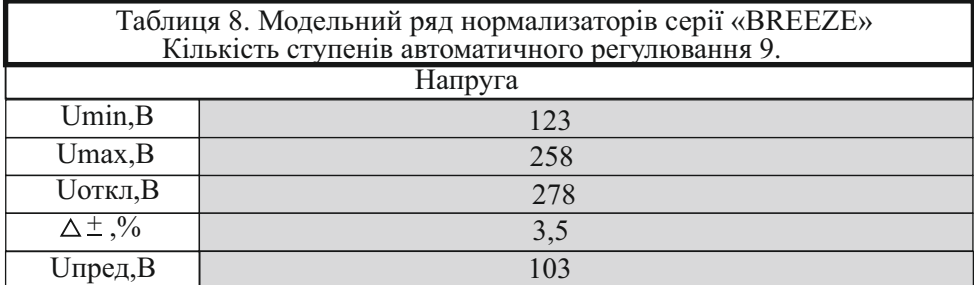

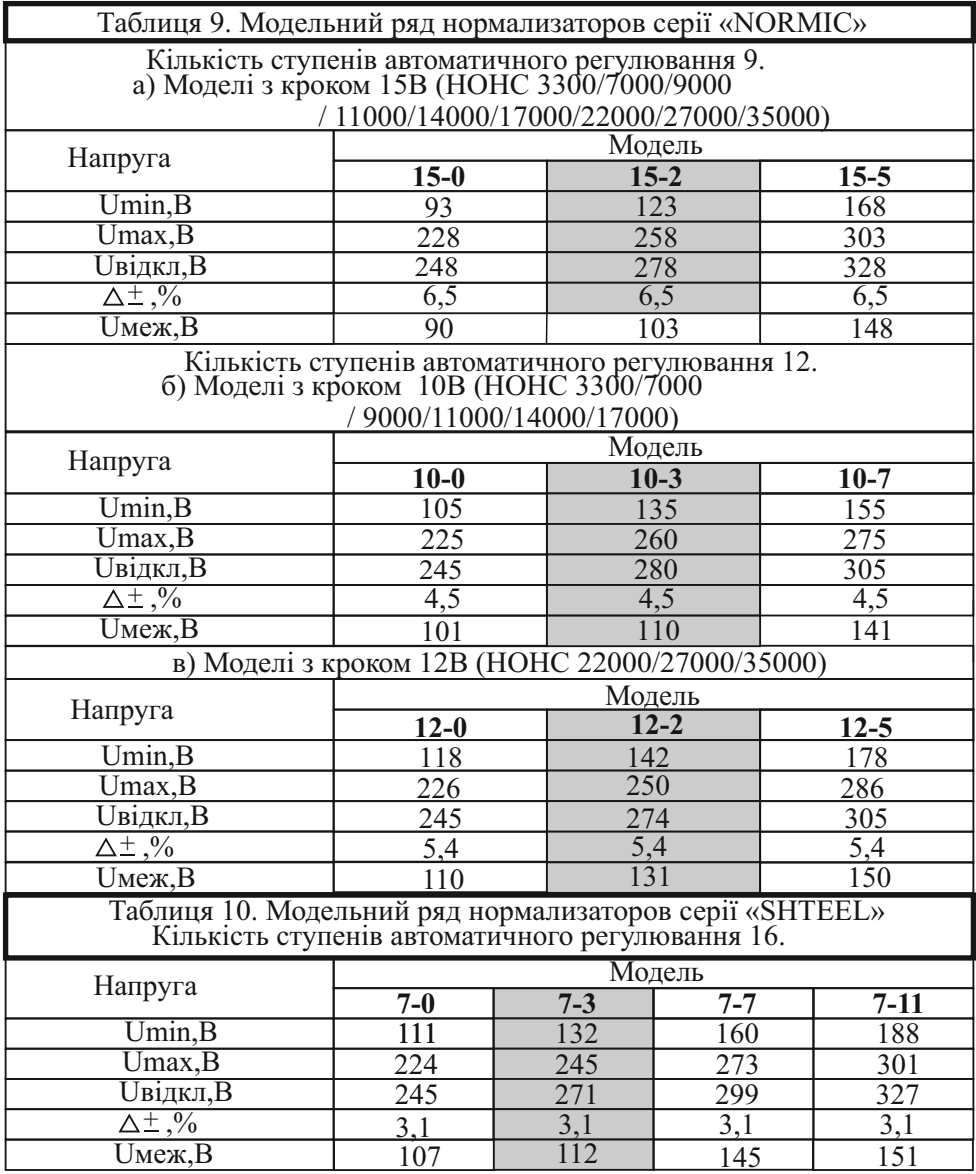

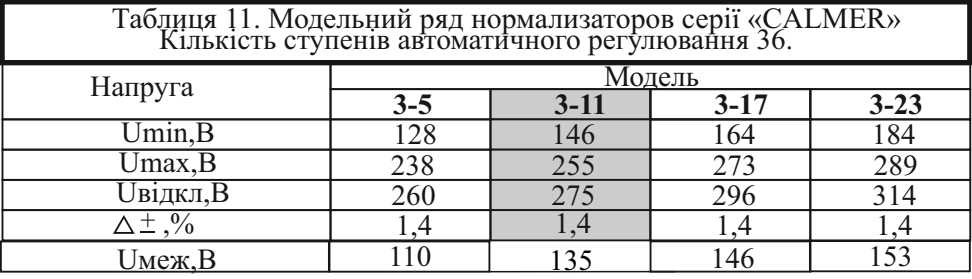

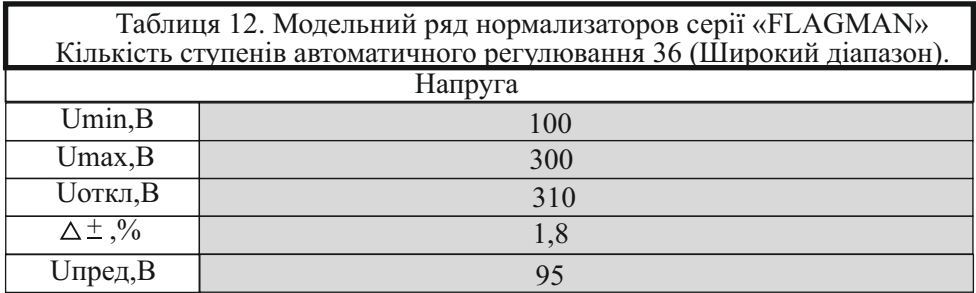

*Таблица 12. Потужність навантаження при наступних рівнях напруги.*

| Вхідна<br>нарпуга | Потужність нормалізатора |              |              |               |               |               |               |               |               |
|-------------------|--------------------------|--------------|--------------|---------------|---------------|---------------|---------------|---------------|---------------|
|                   | HOHC<br>3300             | HOHC<br>7000 | HOHC<br>9000 | HOHC<br>11000 | HOHC<br>14000 | HOHC<br>17000 | HOHC<br>22000 | HOHC<br>27000 | HOHC<br>35000 |
| 220B              | 3,3                      | 7,0          | 9,0          | 11,0          | 14            | 17            | 22            | 27            | 35            |
| 200B              | 2,8                      | 6,4          | 8,3          | 9,7           | 12,9          | 15,6          | 20            | 23,6          | 32,6          |
| 180 <sub>B</sub>  | 2,5                      | 5,8          | 7,6          | 8,9           | 11,9          | 14,2          | 18,2          | 21,3          | 30,3          |
| 160 <sub>B</sub>  | 2,1                      | 5,7          | 6,9          | 8,2           | 10,9          | 12,8          | 16,4          | 18,2          | 28,2          |
| 140 <sub>B</sub>  | 1,7                      | 4,6          | 6,2          | 7,5           | 9,9           | 11,5          | 14,6          | 15,8          | 25,8          |
| 120B              | 1,4                      | 4,0          | 5,5          | 6,7           | 8,9           | 10,1          | 12,8          | 14,5          | 23,5          |
| 100B              | 1,0                      | 3,5          | 4,9          | 6,1           | 8,0           | 8,8           | 11            | 13,3          | 21,3          |

*Таблиця 13.Габаритні розміри та маса нормализаторів.*

|                                                             | Потужність нормалізатора               |                     |                              |                      |                      |                               |                      |  |
|-------------------------------------------------------------|----------------------------------------|---------------------|------------------------------|----------------------|----------------------|-------------------------------|----------------------|--|
| Параметр                                                    | <b>HOHC</b><br>3300                    | <b>HOHC</b><br>7000 | <b>HOHC</b><br>9000<br>11000 | <b>HOHC</b><br>14000 | <b>HOHC</b><br>17000 | <b>HOHC</b><br>22000<br>27000 | <b>HOHC</b><br>35000 |  |
| Маса, кг                                                    | 8                                      | 16                  | 27<br>32                     | 30                   | 36                   | 44<br>47                      | 60                   |  |
| Габарити, мм                                                | 190x                                   | HOHC «BREEZE»       |                              |                      | <b>HOHC 35000</b>    |                               |                      |  |
| $B \times III \times \Gamma$<br>висота<br>ширина<br>глибина | 170x<br>250                            | 220x480x205         |                              |                      | 630x320x260          |                               |                      |  |
|                                                             | Нормалізатори серії «NORMIC»           |                     |                              |                      |                      |                               |                      |  |
|                                                             | 521x330x227                            |                     |                              |                      |                      |                               |                      |  |
|                                                             | Нормалізатори серії «SHTEEL», «САLMER» |                     |                              |                      |                      |                               |                      |  |
|                                                             | 526x276x218                            |                     |                              |                      |                      |                               |                      |  |

*Таблиця 14. Допустиме струмове навантаження автоматичного вимикача в залежності від потужності нормалізатора.*

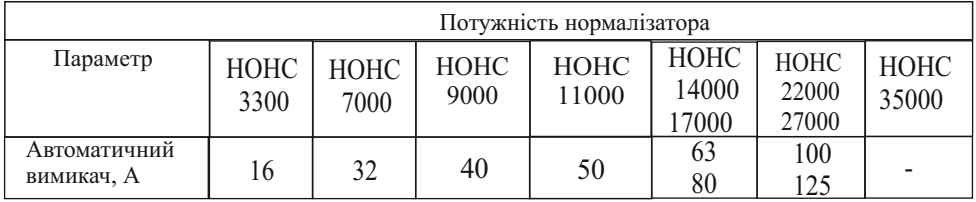

## 8. ПРАВИЛА ТРАНСПОРТУВАННЯ ТА ЗБЕРІГАННЯ

Нормалізатори необхідно зберігати в упакованому вигляді в закритих приміщеннях з природною вентиляцією, при відносній вологості повітря не більше 70%.

Нормалізатори повинні транспортуватися і складуватися в положенні зазначеному на коробці. При вантажно-розвантажувальних роботах не допускається задавати нормалізатору ударних навантажень.

Нормалізатори повинні транспортуватися в упакованому вигляді, в упаковці підприємства-виробника, в правильному положенні будь-яким видом закритого транспорту, крім негерметизованих відсіків літаків. Нормалізатори повинні бути надійно закріплены, щоб запобыгти їх переміщенням всередині транспортних засобів.

### **! УВАГА!**

**Не зберігати нормалізатор на відкритому просторі!**

 **Не зберігати нормалізатори в складських приміщеннях, які не відповідають санітарним і протипожежним нормам!**

 **Не зберігати нормалізатори в приміщеннях з підвищеною вологістю повітря!**

 **Не зберігати нормалізатори поруч з паливно-мастильними матеріалами та іншими легко займистими предметами і рідинами!**

 **Не зберігати нормалізатори поруч з хімічно активними матеріалами і рідинами!**

## 9. ГАРАНТІЇ ВИРОБНИКА

#### **ГАРАНТІЙНІ ЗОБОВ'ЯЗАННЯ**

Виробник гарантує відповідність нормалізатора вимогам технічних умов ТУ У 26.5-40752963-001 (діє до: 2020) УХЛ 4.2.

Починаючи з дати продажу, Вам надається право гарантійного обслуговування вироба. Гарантійний термін експлуатації 60 місяців (на моделі зі стандартною комплектацією) і також 60 місяців (на моделі з поліпшеною комплектацією). Після закінчення гарантійного терміну експлуатації підприємство-виробник забезпечує 60 місяців безкоштовного сервісного обслуговування (на всі моделі).

Протягом гарантійного терміну експлуатації:

- покупець має право на безкоштовне гарантійне обслуговування і ремонт після пред'явлення заповненого за всіма правилами гарантійного талона;

- підприємство-виробник зобов'язується безкоштовно усувати всі внутрішні поломки нормалізатора, в тому числі через неякісні комплектуючи елементи.

 Виробник не несе відповідальності за такі збитки як втрата прибутку або доходу, простій обладнання, псування програмного забезпечення, втрата даних і т.д.

 У будь-якому випадку виробник не несе відповідальності, за прямі, непрямі, побічні або логічно випливаючи збитки, які є результатом використання цього приладу, навіть якщо було повідомлення про можливість цих збитків.

Так само не розглядаються претензії третіх осіб.

 Ремонт проводиться тільки на підприємством-виробником в найкоротші терміни (при максимальній складності ремонту не більше 3-х робочих днів).

## *УМОВИ ГАРАНТІЇ*

#### **1. Ця гарантія вважається дійсною при дотриманні дотримуюсящих умов:**

- наявність правильно і чітко заповненого гарантійного талона із зазначенням найменування виробу, дати продажу і печатки торгуючої організації;

 - вироб експлуатується згідно з технічними вимогами, описаним в інструкції з експлуатації.

#### **2. Виробник залишає за собою право відмови в гарантійному ремонті якщо:**

- на момент звернення за сервісним обслуговуванням не пред'явлено гарантійний талон;

 - відсутні або пошкоджені обов'язкові елементи комплектації вироба;

- є явні ознаки порушення експлуатації;

 - є механічні пошкодження на виробі, пошкодження корпусу вироба, подряпини, відколи, вм'ятини, тріщини, вигини плат і т.д.), що є характерною ознакою порушення правил експлуатації, транспортування і зберігання;

 - є теплові пошкодження елементів вироба (мікросхем та інших компонентів), тріщини, запах гару, сліди задимлення, що є наслідком неправильного підключення, "гарячого" підключення і т.д .;

- дефект виник в результаті умисних або помилкових дій користувача;

 - виявлено потрапляння всередину виробу сторонніх предметів, рідин, комах;

 - є сліди стороннього втручання, виконання самостійного ремонту, внесені зміни в конструкцію виробу.

#### **3. Гарантія не поширюється:**

 - у випадках, коли пошкодження або дефекту є пожежа, повінь, вплив атмосферної електрики, побутовими факторами та інш.

Перед придбанням і підключенням нормалізатора бажано провести дослідження силової лінії:

- Перевірити введення в будівлю. Безпосереднє з'єднання мідних та алюмінієвих проводів не допускається;

- Перевірити нульовий провід по всій лінії на обрив;

- Рекомендується встановити пристосування для захисту від атмосферної електрики (наприклад розрядники), особливо в разі повітряної лінії підведення. Нормализатор розрахований на максимальну вхідну напругу 420В. При напрузі, що перевищує це значення, нормалізатор вийде з ладу, в цьому випадку гарантія не підтримується;

- Розрахувати максимальну навантажувальну здатність Pmax, за формулою:

$$
P_{\text{max}} = \frac{E_v^2 * U_v * P_{\text{ucn}}}{193600 (E_v - U_v)}
$$

де Pісп - Потужність випробного навантаження, кВт;

Ev - Напруга в мережі без випробного навантаження, В;

Uv - Напруга в мережі з включеним випробувальним навантаженням;

Pmax - Максимальна потужність, яку можна отримати з певної лінії.

Як зробити необхідні вимірювання:

Необхідно відключити всіх електроспоживачів.

Виміряти напругу мережі без навантаження - Ev.

 Включити в мережу якесь електронавантаження, споживана потужність якого (Pісп) відома (електрочайник, електропіч, електрообігрівач тощо).

Виміряти напругу в мережі з включеним електроприладом - Uv.

 **Приклад розрахунку: У мережі напруга 180В, при включенні чайника потужністю 1кВт напруга стало 170В. Далі робимо розрахунок:**

Р<br>3 дано<del>ї Яййй Можна отримати</del><br>1946 <del>года в 2,85</del> **повноцінних 2,85кВт. На малюнку зображений графік залежності максимальної потужності від падіння напруги в лінії при випробувальної навантаженні 1 кВт. За результатами аналізу електричного навантаження на лінії проводиться вибір нормалізатора відповідної потужності.**  $P_{\text{max}}$  $180^2 * 170 * 1$ 

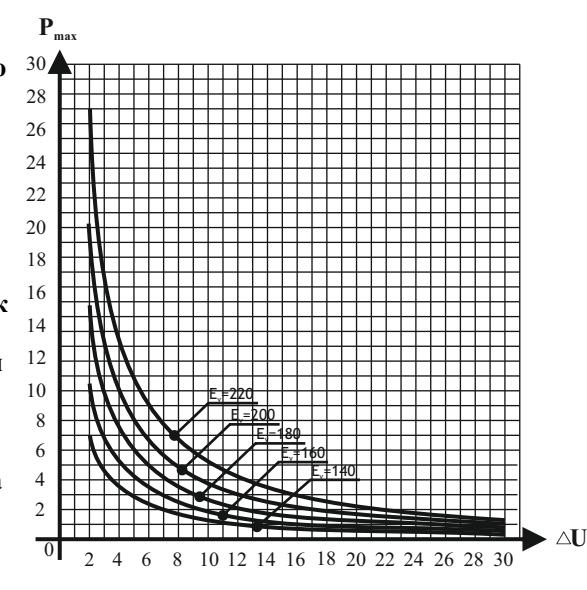

## **11. Модуль (IOT) WEB - інтерфейс**

I. Призначення модуля IoT:

Модуль IoT призначений для виведення інформації про параметри електромережі на екран ПК або смартфона за допомогою бездротового з'єднання WIFI.

Пристрій IoTмістить Web інтерфейс, який дозволяє:

1. Виконати настройку мережі WiFi, поточного часу і режимів роботи стабілізатора

2. Відобразити наступні параметри:

- Значения напруги на вході і виході стабілізатора, В

- Активну потужність, кВт

- Онлайн графік напруги та потужності за останню хвилину з відрізком 1 сек

- Спожита об'єктом енергія за добу, кВт/год

- Загальна енергія, з моменту останнього скидання, КВт/год

- Максімальне і мінімальне значення вхідної напруги і активного навантаження з моменту останнього скидання.

- Помилки в мережі і в роботі стабілізатора

- Подивитись характеристики стабілізатора у вигляді таблиці.

- Посмотреть стан модуля IoT (рівень сигналу, обсяг вільної пам'яті та диска)

- Звіт про критичні значеннях параметрів електромережі

3. Керування роботою стабілізатора (вкл/викл навантаження) через Web-інтерфейс

4. Переглянути історію параметрів за останні 60 діб с відрізком 1 хвилина:

за 1 хвилину. - Вхідні напруження (середнє, мінімальне та максимальне)

- Графік активного навантаження кВт.

- Споживання енергії по днях кВт/год

«розумний дом», керування роботою стабілізатора за допомогою 5. Віддалений перегляд параметрів, інтеграція с системами MQTT и REST протокола, MQTT хмари та програм для мобільних пристроїв.

ІІ. Підключення пристрою IOTдо домашньої мережі WiFi

- Скидання до заводських налаштувань.

меню 1. Утримуємо ліву кнопку (1) в натиснутому положенні до появлення

2. Кнопками (+) та (-) обираємо "СБР" (Скидання) в меню.

3. Натискаємо останню кнопку справа (2) для підтвердження скидання.

Кнопка (1) для відміни та вихіда із меню, якщо потрібно. Після скидання

(серійний номер пристрою) стабілізатор створить власну точку доступу Vesper "12345678"

- Підключення ПК або смартфона до точки доступу стабілізатора.

1. У ПК або смартфоні вибираємо WiFi мережу з ім'ям Vesper .......

змінити в налаштуваннях) і вводимо пароль 87654321 (пароль за замовчуванням, який можна

- Налаштування параметрів мережі

1. У Web браузері ПК або смартфона вводимо адресу

http://192.168.4.1 і заходимо на Web-інтерфейс стабілізатора

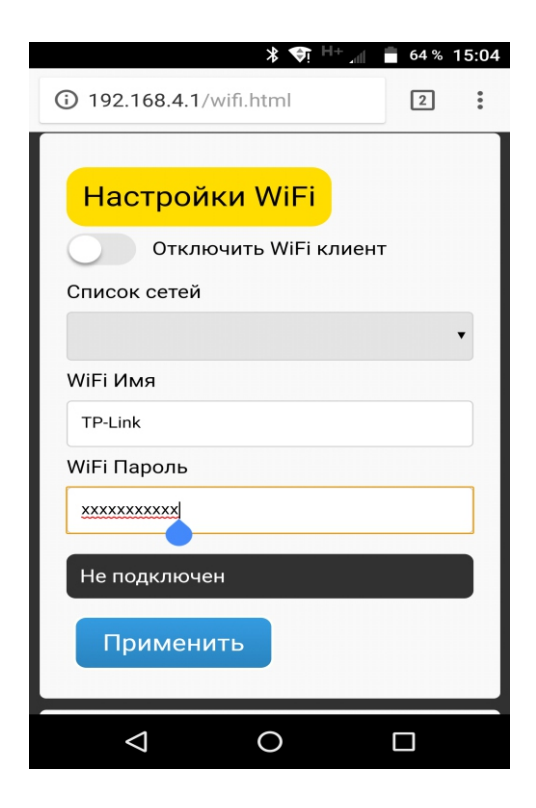

2. У меню вибираємо "Налаштування мережі". За замовчуванням логін і пароль admin з маленької літери. Дивимося розділ "Налаштування WiF" мал. 1.

3. У рядку стану з'явиться "Очікування даних …" і почнеться пошук доступних Wi-Fi мереж. По завершенню пошуку оновиться поле

"Список мереж" і в рядку стану з'явиться напис "Не підключений" 4. Відкриваємо список мереж і вибираємо мережу до якої хочемо підключитися і в поле "WiFi пароль" вводимо пароль від цієї мережі. Натискаємо застосувати. IoT пристрій зробить спробу підключитися до цієї мережі і в разі успішного підключення закриє свою точку доступу через 30 секунд (Якщо встановлена галочка "Відключити точку доступу"). При невдалому підключенні буде видана помилка в рядку стану.

При успішному підключенні стабілізатора до домашньої WiFi мережі, подальшу настройку або роботу з Web інтерфейсом стабілізатора можна виконати з будь-якого ПК або смартфона підключеного до цієї ж мережі. Для цього необхідно в браузері набрати http://stab (Деякі WiFi роутери не містять внутрішнього DNS сервера.

У цьому випадку на стабілізатор потрібно заходити по його ip адресі або включити NETBIOS в настройках мережі стабілізатора для доступу до нього по імені з ПК під керуванням Windows).

- Дуже рекомендуємо змінити пароль WiFi в режимі точки доступу 87654321 на свій пароль. Зробити це можна в налаштуванні мережі, розділ "Налаштування точки доступу".

- Рекомендуємо синхронізувати час в меню "Налаштування системи"

- Рекомендуємо очистити історію в меню "Налаштування стабілізації"

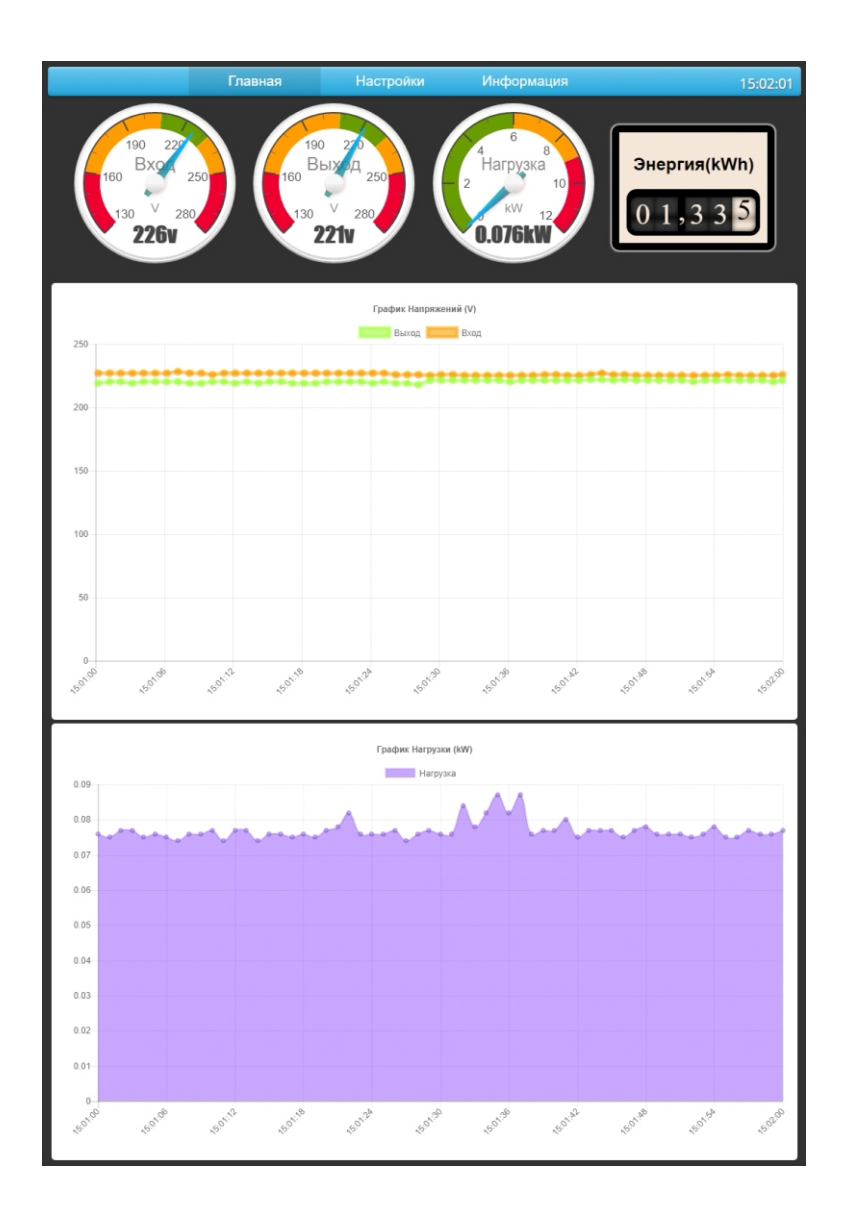

ІІ. Опис Web-інтерфейсу стабілізатора

- Головна сторінка. На головній сторінці візуалізовані значення вхідної і вихідної напруги в вольтах, активного навантаження в кВт і лічильник активної енергії за поточну добу. Онлайн графіки напруги і навантаження за останню хвилину.

- Сторінка «Налаштування мережі»

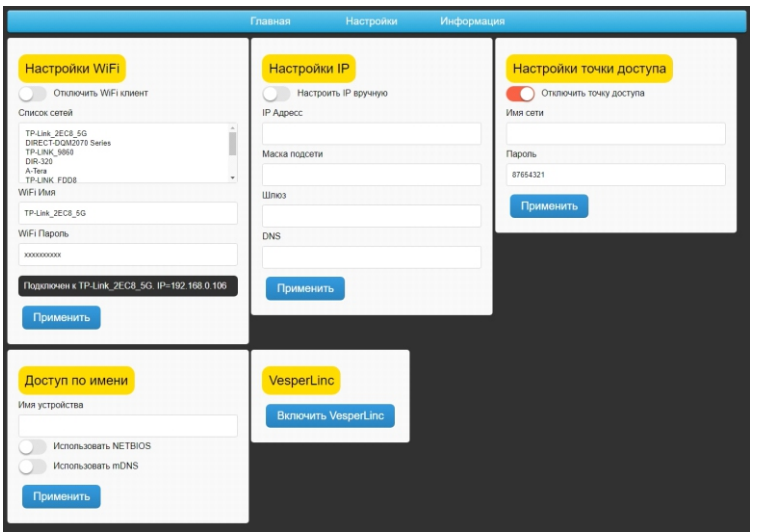

1. Розділ "Налаштування WiFi"

- Галочка "Відключити WiFi клієнт" включається в тому випадку, коли IoT використовується автономно в режимі AP (Точка доступу), без підключення до зовнішнього роутера.

- WiFi ім'я мережі можна вписати вручну (якщо є прихована), або вибрати зі списку доступних мереж.

- Поле "WiFi пароль" для введення пароля зовнішньої мережі WiFi

2. Розділ "Налаштування IP"

- Якщо необхідно вручну вказати IP адресу IoT, включить галочку "Налаштувати IP вручну" і впишіть IP адресу, Маску підмережі, Шлюз і DNS у відповідні поля.

3. Розділ "Налаштування точки доступу"

- Якщо галочка "Відключити точку доступу" не встановлена, IoT пристрій відкриє свою точку доступу з Web інтерфейсом за адресою http://192.168.4.1. Пристрій може працювати в гібридному режимі, тобто, підключений до WiFi роутера і відкритою власною точкою доступу одночасно.

\*Примітка: пристрій може відкрити свою точку доступу навіть коли галочка встановлена "якщо відсутнє підключення до роутера" або це підключення не налаштоване.

- Поле "Ім'я мережі". У цьому полі можна вказати назву WiFi мережі стабілізатора

- Поле "Пароль" служить для вказання пароля WiFi мережі стабілізатора. Використовується wpa шифрування. Якщо поле пусте, шифрування не використовується (не рекомендується)

4. Розділ "Доступ за ім'ям". Для того щоб зайти на Web інтерфейс стабілізатора необхідно в адресному рядку Web браузера вказати його IP адрес або ім'я (за замовчуванням Stab).

- Поле «Ім'я пристрою» служить для вказання імені пристрою. Якщо поле залишити порожнім, ім'я за замовчуванням буде Stab

- Галочка "Використовувати NETBIOS". Якщо Ваш WiFi роутер не містить внутрішньої служби DNS (Ви не можете зайти на ім'я на Web інтерфейс), застосовується ця опція. При включенні цієї галочки на IoT пристрій можна зайти за ім'ям з комп'ютерів під керуванням Windows.

Для доступу до Web інтерфейсу з комп'ютерів під керуванням IOS використовується mDNS, в цьому випадку до імені пристрою додається суфікс ".local"

\* Примітка: Ці дві опції варто застосовувати якщо Ваш WiFi роутер не містить внутрішньої служби DNS.

5. VesperLink використовується для підключення до WiFi роутера за допомогою мобільного додатку.

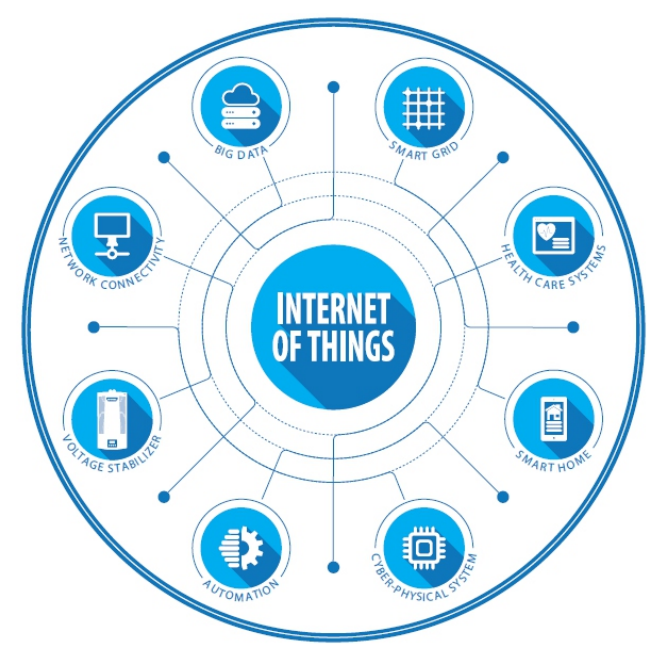

# **ГАРАНТІЙНИЙ ТАЛОН**

На нормалізатор напруги

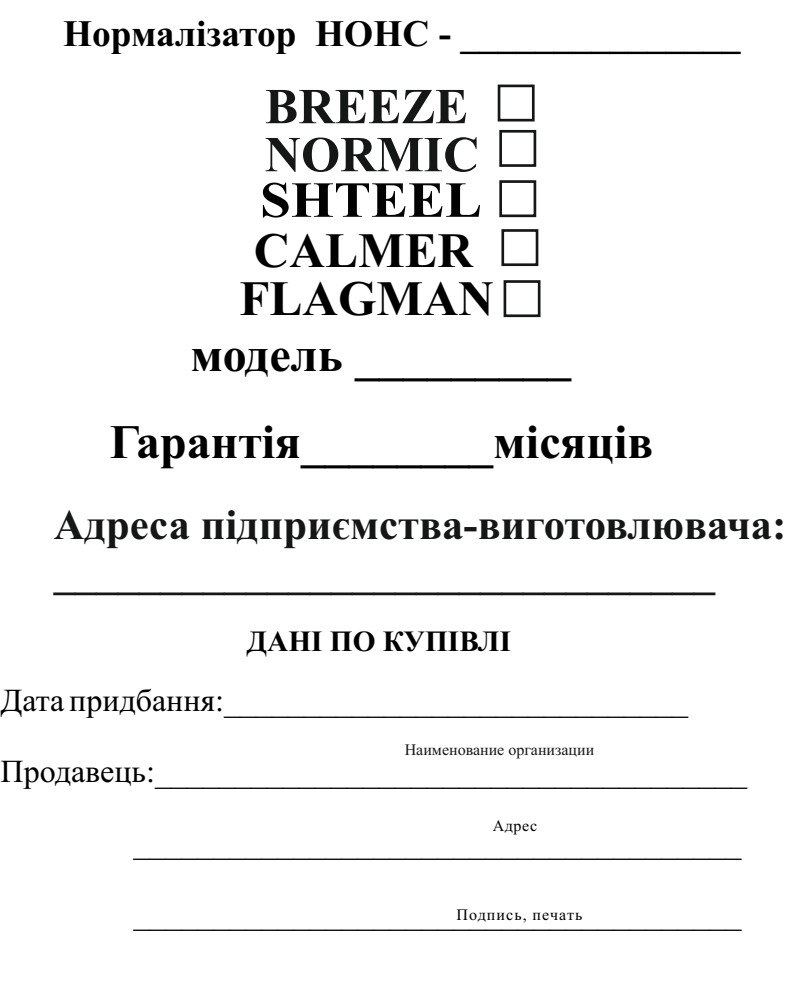

Нормализатор в роботі перевірений. Механічних пошкоджень немає. Комплектність нормалізатора перевірена. З умовами гарантії ознайомлений і згоден.

 $\_$  ,  $\_$  ,  $\_$  ,  $\_$  ,  $\_$  ,  $\_$  ,  $\_$  ,  $\_$  ,  $\_$  ,  $\_$  ,  $\_$  ,  $\_$  ,  $\_$  ,  $\_$  ,  $\_$  ,  $\_$  ,  $\_$ 

## Для нотаток

## *НОНС*

## *Інструкція з експлуатації*

## *Нормалізатор однофазної напруги мережі*

- **1. Стабілізація**
- **2. Захист:**
- *від перенапруг в мережі*
- *струмова*
- *від перегріву*
- *3.Модуль (IOT) WEB Інтерфейс*
- *унікальна функція в online режимі, взаємодія з вашим нормалізатором*
- *є можливість вмикати та вимикати нормалізатор з вашого смартфона / ПК / планшета!*

#### **Дякуємо Вам за покупку нашого нормалізатора.**

Набутий Вами нормалізатор безпечний для працюючого з ним персоналу, як в офісі, так і в побутовій обстановці.

Вже протягом кількох років ми розробляємо і випускаємо технічно більш досконалі моделі і принципово нові вироби. Пропоновані нами вироби безпечні, надійні, довговічні, зручні в роботі і мають приємний зовнішній вигляд.

*Запитуйте про новинки у наших дилерів та торгових агентів!*

#### **ОФИЦИАЛЬНЫЙ ДИЛЕР В УКРАИНЕ:**

[storgom.ua](https://storgom.ua)

#### **ГРАФИК РАБОТЫ:**

Пн. – Пт.: с 8:30 по 18:30 Сб.: с 09:00 по 16:00 Вс.: с 10:00 по 16:00

#### **КОНТАКТЫ:**

+38 (044) 360-46-77 +38 (066) 77-395-77 +38 (097) 77-236-77 +38 (093) 360-46-77

Детальное описание товара: [https://storgom.ua/product/stabilizator-napryazheniya-reta-nons-33-kvt](https://storgom.ua/product/stabilizator-napryazheniya-reta-nons-33-kvt-normic-16a.html)[normic-16a.html](https://storgom.ua/product/stabilizator-napryazheniya-reta-nons-33-kvt-normic-16a.html) Другие товары:<https://storgom.ua/stabilizatory.html>